# **Running a storage node (bud light)**

Page index

- 1. [Overview](#page-0-0)
- 2. [Installing on Ubuntu](#page-0-1)
- 3. [Installing on OS X](#page-0-2)
- 4. [Configuration](#page-1-0)
	- a. [Stand-alone configuration](#page-2-0)
	- b. [Lobber web app configuration](#page-3-0)
	- c. [OS X specific configuration](#page-3-1)

## <span id="page-0-0"></span>**Overview**

A lobber storage node is essentially a standard BitTorrent client with a very thin layer used to receive notification about new and modified torrents. A lobber storage node is provided as a twisted plugin and is installed from the python package index. Currently the twisted plugin works with transmission - a popular, cross-platform BitTorrent client. Other BT clients may be supported in the future.

The examples below assume a debian/ubuntu and OS X environment. If you're running another unix-like or windows OS your milage may vary. Our goal is for lobber to run on a multitude of environments and operating systems. Please provide us with patches!

## <span id="page-0-1"></span>Installing on Ubuntu

## **Install Transmission**

We recommend installing transmission 2.03 or later. If you are using Ubuntu 10.04 you may have to install transmission from a PPA:

# apt-get install python-software-properties

- # add-apt-repository ppa:transmissionbt/ppa
- # apt-get update
- # apt-get install transmission-cli transmission-daemon

At this point you should have a transmission daemon running after each reboot. Use the /etc/init.d/transmission-daemon tool to stop/start the service in the normal way.

## **Install lobber-storagenode**

Install dependencies:

```
apt-get install python-pip python-setuptools python-twisted
```
pip install stompservice transmissionrpc feedparser

Download the tar archive [lobber-storagenode-2.tar.gz](https://portal.nordu.net/download/attachments/25854506/lobber-storagenode-2.tar.gz?version=1&modificationDate=1309367847000&api=v2) or get the storage node from git.nordu.net:

```
git clone git://git.nordu.net/lobber-storagenode.git
```
#### Install the storagenode:

```
(for tar archive) tar xvzf lobber-storagenode-2-tar.gz
cd lobber-storagenode
python setup.py install
```
## Installing on OS X

## **Install Transmission**

Install [Transmission for OS X](http://www.transmissionbt.com/) and enable "Remote Access" in Preferences. We recommend installing transmission 2.03 or later.

### **Install lobber-storagenode**

Download the tar archive [lobber-storagenode-2.tar.gz](https://portal.nordu.net/download/attachments/25854506/lobber-storagenode-2.tar.gz?version=1&modificationDate=1309367847000&api=v2) or get the storage node from git.nordu.net:

```
git clone git://git.nordu.net/lobber-storagenode.git
```
## <span id="page-1-0"></span>Configuration

At this point twistd should have a new plugin registered. Verify this by running twistd --help and look for lobberstoragenode in the list of commands. If you see this then you're installation should be ok.

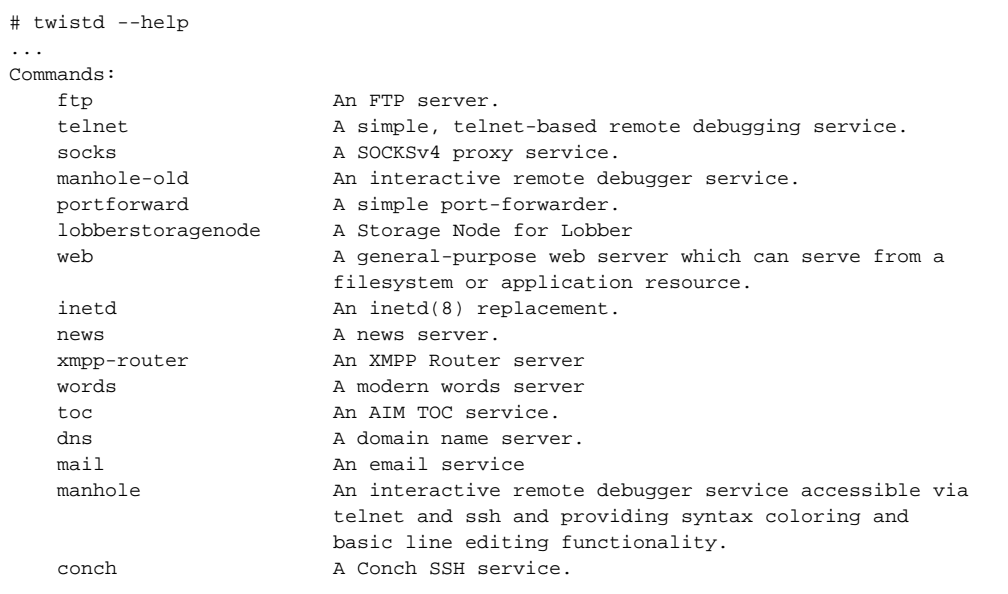

Running twistd lobberstoragenode --help gives you an overview of the options:

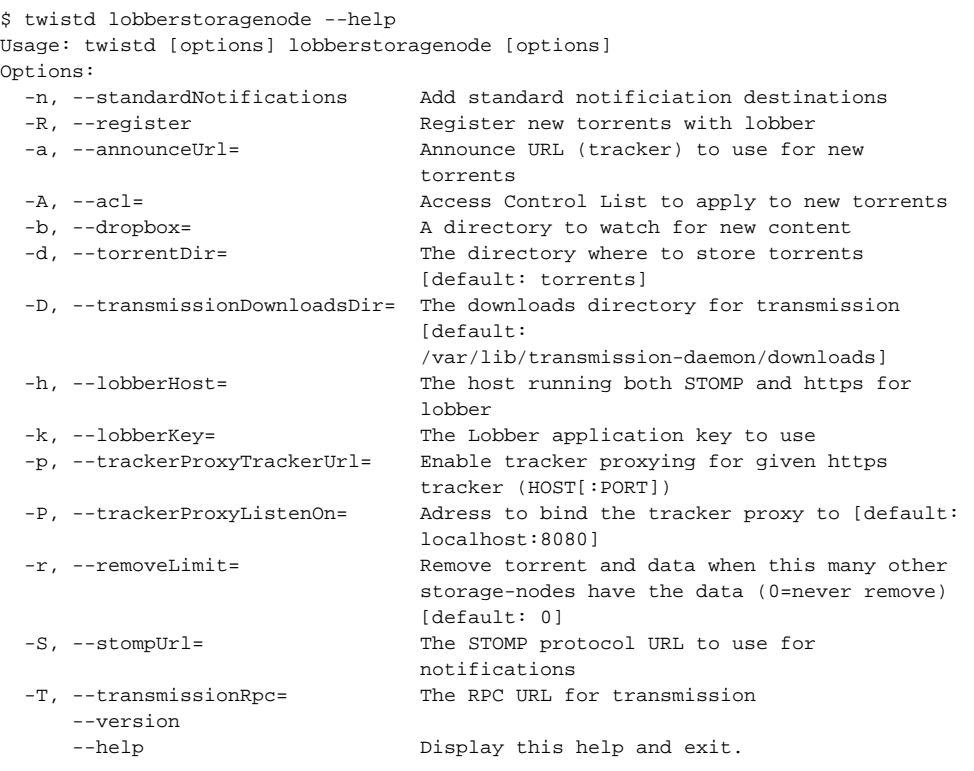

## <span id="page-2-0"></span>**Stand-alone storage node**

First you will have to create a key with the right entitlements to be able to access the torrents you are interested in. You do this in the Lobber web app under Application Keys.

Find the configuration file config in the directory /etc/lobberstoragenode/.

You need to change the following options:

```
lobberstoragnode
L_MODE="standalone"
L_K EY = " [ K EY ] "L_HOST="tracker.someserver.net"
L_TRACKERPROXYURL="https://tracker.someserver.net:443/tracker/uannounce"
L_TRACKERPROXYLISTEN="localhost:8080"
L_URLS="https://tracker.someserver.net/torrent/all.json ... ..."
```
L\_URLS is a set of STOMP destinations and/or RSS feeds. Each destination is pulled regularly and each link is downloaded. If the downloaded data is a BitTorrent file it is stored in the --torrentDir directory and added to transmission.

By default (L\_STDNOTIFY="True") the standalone storage node will listen to stomp://tracker.someserver.net/torrent/new.

### **STOMP destinations**

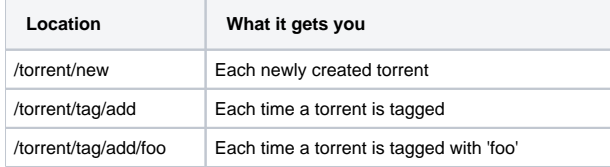

/torrent/tag/remove/foo | Each time the 'foo' tag is removed from a torrrent

### **RSS URLs**

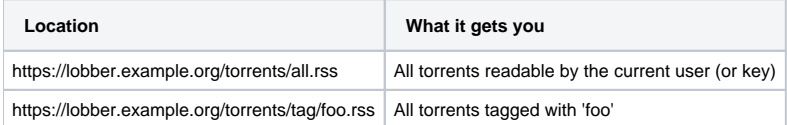

Start the storage node:

/etc/init.d/lobberstoragenode start

To make the storagenode start automatically start on reboot run:

update-rc.d lobberstoragenode defaults

### <span id="page-3-0"></span>**Storage node for Lobber web application**

To start a storage node to complement the [Lobber web application](https://portal.nordu.net/pages/viewpage.action?pageId=25854255) you need first to create a key with the right entitlements and url filter via the web ui.

To make the storage node able to write in transmissions standard download directory you need to add the group debian-transmission to the www-data user.

usermod -G debian-transmission www-data

#### Find the configuration file config in the directory /etc/lobberstoragenode/.

You need to change the following options:

## **lobberstoragnode**

L\_MODE="webapp"

 ${\tt L\_KEY}$  " [  ${\tt KEY}$  ] " L\_HOST="localhost"

L\_DROPBOXDIR="/path/to/lobber/dropbox"

The L\_KEY is the lobber application key you obtain from lobber. The L\_HOST should be 'beta.lobber.se' in order to use the Lobber Beta site and L\_DROPBO XDIR is the path to a directory in your file system that will act as a dropbox. Any file or directory placed here will be uploaded to lobber and then removed.

Start the storage node:

```
/etc/init.d/lobberstoragenode start
```
To make the storagenode start automatically start on reboot run:

update-rc.d lobberstoragenode defaults

### <span id="page-3-1"></span>**OS X specific configuration**

These are the changes that are needed to make the storage node work with the OS X version of Transmission.

L\_TORRENTDIR="/Users/[username]/Downloads" L\_TRANSMISSIONDLDIR="/Users/[username]/Downloads" L\_TRANSMISSIONRPC="http://localhost:9091" L\_USER="[username]"

L\_GROUP\_PERM="staff"